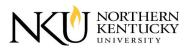

#### **Overview**

- 1. Layout & General Information
- 2. Navigation
- 3. Search

# Colleges

- 1. General Information
- 2. Departments

# **Degrees, Minors, and Certificates**

- 1. General Information
- 2. List of Requirements

# **Course Descriptions**

- 1. Course Filter
- 2. Course Information

# My Portfolio

- 1. Creating Account/Log In
- 2. Adding to Portfolio

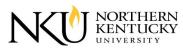

# Overview

# 1. Layout & General Information

- A. Below is the layout of the new Online Catalog. It matches our current NKU website.
- B. In blue is the main navigation. It contains link to carry you through the eCatalog.
- C. In green is the content area. The current page's content will display here.
- D. In **purple** is the area that contains buttons to print, bring up a 'help' screen for the page you are on, and add a page to My Portfolio, which will be covered later.
- E. In red will contain a dropdown menu that includes Graduate and old catalogs.

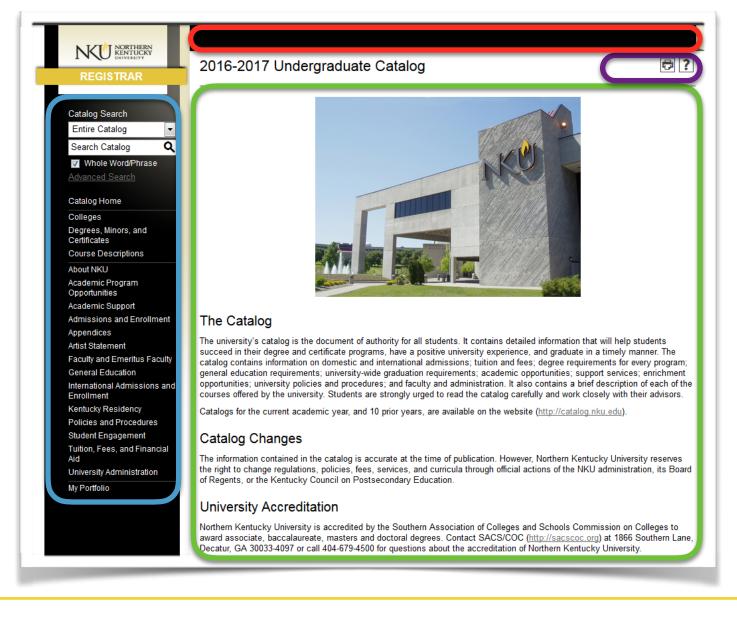

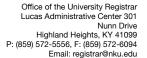

### 2. Navigation

KENTLICKY

- A. On the right, you can see the main navigation to our new eCatalog.
- B. The links within the blue shapes are pages called "Custom Pages". These pages are comprised of customized content made through a WYSIWYG editor. Most of these pages contain non-curricular items.
- C. The links within the green shape are called "**Custom Filter Pages**". These pages make up the curricular portion of the catalog, where information is linked together amongst any appearance within the catalog. For example, a course for ACC 200 will provide the same information, whether it is opened within the Course Description page, the Accounting Major, or the Business Administration Minor.
- D. The link within the **purple** shape is for a new feature of this eCatalog called "**My Portfolio**". Here, anybody is able to create an account, add classes or pages to their favorites, save a search that was conducted, and access those favorites within their My Portfolio page. Please visit page ## for more information regarding this feature.

Α.

### Catalog Home Colleges Degrees, Minors, and Certificates Course Descriptions About NKU Academic Program Opportunities Academic Support Admissions and Enrollment Appendices Artist Statement Faculty and Emeritus Faculty General Education International Admissions and Enrollment Kentucky Residency Policies and Procedures Student Engagement Tuition, Fees, and Financial Aid University Administration My Portfolio

Office of the University Registrar | Lucas Administrative Center 301 | Nunn Drive | Highland Heights, KY 41099 | P: (859) 572-5556, F: (859) 572-6094 | Email: registrar@nku.edu

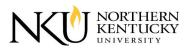

# 3. Search

- A. This is the "**Search**" module, located above the navigation on the left side of the screen.
- B. In **blue** is the dropdown menu to select where within the catalog the search would like to be conducted. This list includes: Courses, Programs, Hierarchy Items, Other Content, and Entire Catalog.
- C. In green is the text box where the search criteria is entered. The checkbox beneath the text box enables or disables the whole word or phrase being searched.
- D. In **red** is the link that takes you to the "**Advanced Search**" page. Here, you search in multiple locations, show the prefix list for Courses (ex. ACC), and use the star icon in **purple** to add the search to your Portfolio.

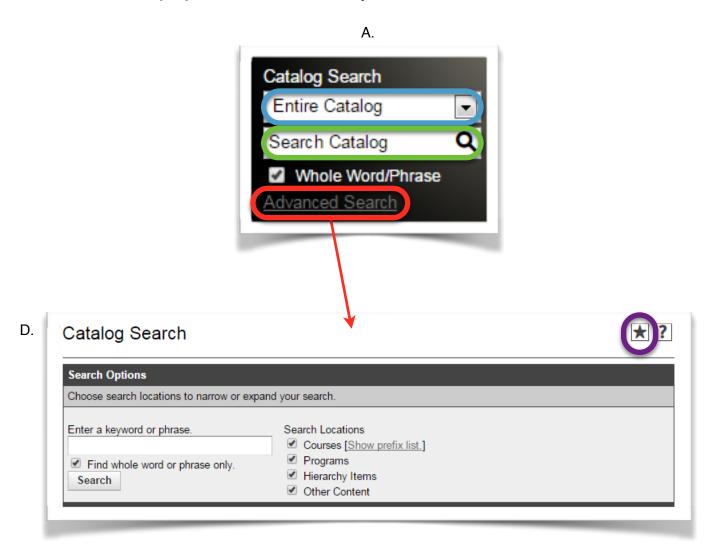

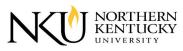

# Colleges

# **1. General Information**

- A. In **blue** is the link labeled "**Colleges**" within the navigation to access information about the Colleges and their Departments.
- B. This is the page that is brought up when the "Colleges" link is selected. As shown, there is a list of the Colleges with the Departments which are housed within them underneath and indented.
- C. Depending on which page(s) are accessed, they will lead you to various information from the College information, to the Department information, and then the list of Programs that are housed within that Department.
- D. Like most other pages, in **purple** is the icon to add the page to your Portfolio.

| Α.                                                                                  | В.                                                                        | D.  |
|-------------------------------------------------------------------------------------|---------------------------------------------------------------------------|-----|
| Catalog Home<br>Colleges                                                            | Colleges                                                                  | € 3 |
| Degrees, Minors, and<br>Certificates<br>Course Descriptions                         | Northern Kentucky University                                              |     |
| About NKU                                                                           | College of Arts and Sciences                                              |     |
| Academic Program<br>Opportunities                                                   | Go to information for College of Arts and Sciences.                       |     |
| Academic Support                                                                    | Department of Biological Sciences                                         |     |
| Admissions and Enrollment                                                           | Go to information for Department of Biological Sciences.                  |     |
| Appendices<br>Artist Statement<br>Faculty and Emeritus Faculty<br>General Education | Department of Chemistry<br>Go to information for Department of Chemistry. |     |
| International Admissions and<br>Enrollment                                          | Department of English                                                     |     |
| Kentucky Residency                                                                  | Go to information for Department of English.                              |     |
| Policies and Procedures<br>Student Engagement                                       | Department of History and Geography                                       |     |
| Tuition, Fees, and Financial<br>Aid                                                 | Go to information for Department of History and Geography.                |     |
| University Administration                                                           | Department of Mathematics and Statistics                                  |     |
| My Portfolio                                                                        | Go to information for Department of Mathematics and Statistics.           |     |
|                                                                                     |                                                                           |     |

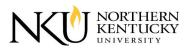

D.

#### 2. Departments

- A. Once you have clicked the link to see information about the Department, it will pull up this screen, keeping the format as seen historically.
- B. At the top, there will be informational content, including the Department's location, phone number, Faculty information, etc.
- C. The Programs that the Departments possess can be accessed by clicking the link pictured and in **blue**, or by scrolling towards the bottom of the page.
- D. Like most other pages, selecting the star icon in **purple** will add it to your Portfolio.
- E. For more information about the Programs, please see the section: Degrees, Minors, and Certificates.

| A C. | Department of Biological Sciences                                                                                                    |
|------|----------------------------------------------------------------------------------------------------|
|      | <ul> <li>Return to: <u>Colleges</u> <ul> <li>List of programs</li> </ul> </li> <li>Location: Hermann Science Center 204D<br/>Ielephone: 859-572-5510<br/>Fax: 859-572-5639<br/>Email Address: biosci@nku.edu</li> </ul>                                                                                                    |
|      | Web Address: http://biology.nku.edu<br>Department Chair: Kristi L. Haik<br>Other Key Personnel:                                                                                                    |
|      | Assistant Chair/Retention Specialist: Denice N. Robertson<br>Academic Advisor: Lynn Crane<br>Department Coordinator: Kate Eubanks<br>Secretary: Victoria Hugo                                                                                                    |
|      | <u>Full-Time Faculty:</u> Charles A. Acosta, Hildegard Baldridge, Bethany V. Bowling, Richard L. Boyce, John C. Carmen, Christine<br>Curran, Gregory Dahlem, Debby S. Dempsey, Richard D. Durtsche, Kristi L. Haik, Jon M. Hastings, Kristine N. Hopfensperger,<br>Miriam Steinitz Kannan, Joseph Mester, Debra Pearce, Denice N. Robertson, Patrick J. Schultheis, Kirsten Schwarz, Michael P.<br>Scola, Emily Shifely, Erin Strome, E. David Thompson, Lindsey Walters, Mary K. Whitson                                                                                                    |
|      | Thinking about the discipline: A major in the biological sciences can lead to a variety of careers including laboratory and field research, medicine, dentistry, veterinary medicine, pharmacy, physical therapy, teaching, forensics, and many others.                                                                                                    |
|      | Special opportunities for our students: The best way for students to learn about science is by doing science. Therefore, the department strongly encourages all students majoring in biology to participate in research with a faculty member. Students can begin learning about research in "BIO 292 Introduction to Research in Biology (0 credits)" and continue working with a faculty member in "BIO 399 Techniques of the Biological Sciences (1-2 credits)." In BIO 399 students will learn techniques they can use in "BIO 492 Directed Research: Biological Sciences (1-3 credits)." Students present their data at local, state, and national professional meetings. |
|      | Biology courses are offered in a variety of countries each year, presenting students with the opportunity for international<br>experiences. In addition, the department has four very active clubs: Tri-Beta National Honor Society, Health Professions Club,<br>Environmentally Concerned Organization of Students, and Biology Integration and Outreach for Teaching Advancement.                                                                                                    |
|      | <u>Special admission requirements</u> : The admission standards for all students pursuing degrees in biology (all tracks) and those interested in pre-professional areas offered by the department are: mathematics ACT ≥ 22 and CPE minimum standards of 18 English and 20 reading, or successful completion of appropriate developmental courses. Transfer students must also meet these requirements before declaring a biology major.                                                                                                    |
|      | <u>Special graduation requirements</u> : Prior to graduation, all students majoring in biology are required to pass a comprehensive exam. This examination is designed to verify that the graduating student has at least a basic knowledge of the broad area of the biological sciences. Students will complete this requirement by registering for " <u>BIO 491 Comprehensive Examination (0 credits)</u> " during the senior year. Those who fail the exam will not be allowed to graduate until the exam is passed.                                                                                                    |
|      |                                                                                                    |

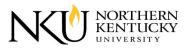

# Degrees, Minors, and Certificates

# **1. General Information**

- A. In **blue** is the link labeled "**Degrees, Minors, and Certificates**" within the navigation to access information about the Degrees and Programs offered.
- B. This is the page that is brought up when the "Degrees, Minors, and Certificates" link is selected. As shown, there is a list of the Programs listed underneath the Degree type or Minor.
- C. When clicking on a Program, it will take you to a page where it lists detailed information regarding that Program, as well as the Degree or Minor requirements.
- D. Like most other pages, in **purple** is the icon to add the page to your Portfolio.

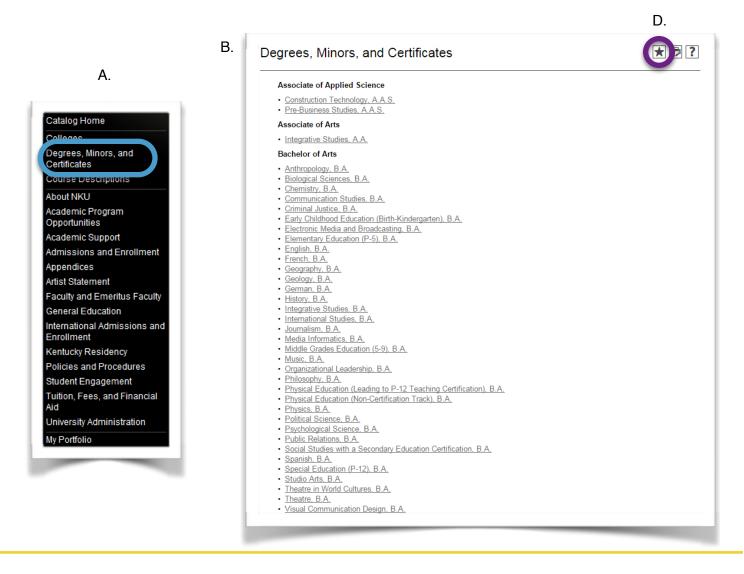

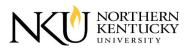

#### 2. List of Requirements

- A. Below is an example of how lists of requirements are displayed for Majors, Minors, and Certificates.
- B. At the top, in blue, is the description for the Major, Minor, or Certificate.
- C. Below the description, in green, is the list of requirements.
  - 1. The headline "**Degree Requirements (38-46 credits)**" includes the total number of credits required to complete the Program.
  - Underneath and indented from that are subrequirements. "Core Courses (19 credits)" and "Core Courses in Other Disciplines (19-27 credits)" combine together to make the total 38-46 total credits for the Program. "Foreign Language requirement (0-6 credits)" is within the Other Disciplines courses.

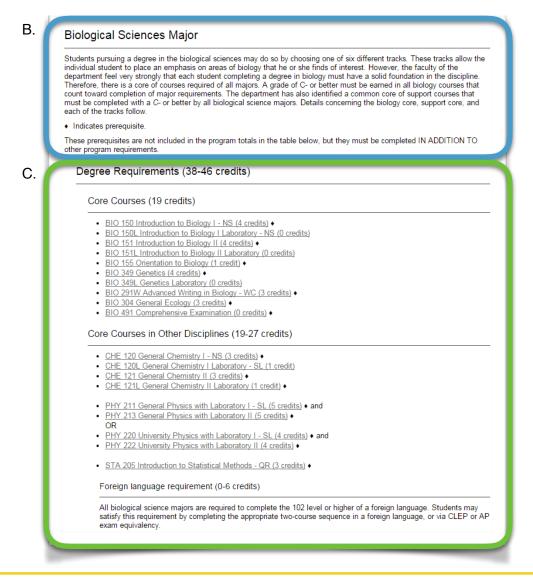

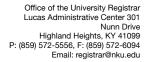

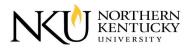

# **Course Descriptions**

# **1. Course Filter**

- A. In **light blue** is the link labeled "**Course Descriptions**" within the navigation to access information about Courses that are offered.
- B. Here, you can select which **prefix** (ACC), **code/number** (200), **type** (Accounting), or **keyword/phrase** (Financial Accounting) for the course you are trying to find.
- C. When clicking on a Course, it will then load a dropdown description of the course, itself, which will be discussed on the next page.
- D. Like most pages, you can add the page to your Portfolio by clicking this icon in **purple**.

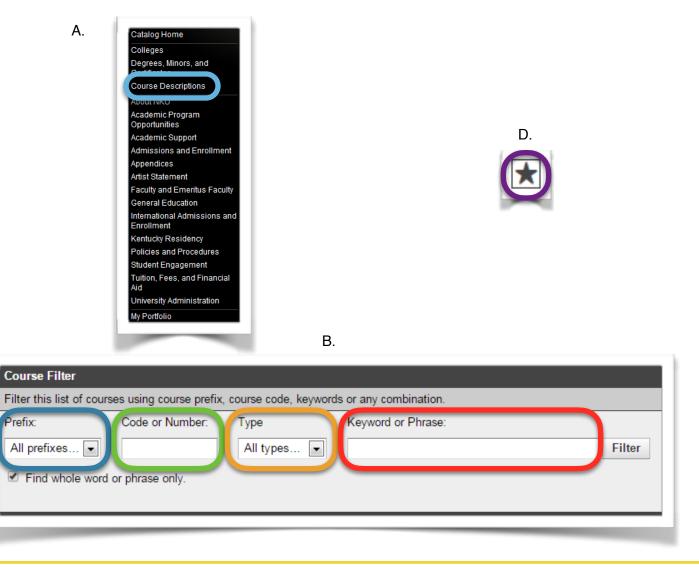

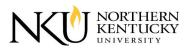

# 2. Course Information

- A. When clicking on a course within the list on the "Course Descriptions" page, the dropdown description will load.
- B. Once it is loaded, you will find information about the Course including the Hours, Prerequisite(s), the semesters when it is taught, and the Course description.
- C. The diamond symbol (  $\blacklozenge$  ), circled in blue, indicates that a Course has a

Prerequisite.

- D. Clicking a link to a Course within a Course Description, circled in **green**, will load an additional dropdown for that Course's Description.
- E. Within both of the Descriptions, the icon in **purple** will add it to your Portfolio.

| Prerequisite(s): 3<br>competence req<br>Taught: Fall, spi<br>Measurement of<br>the preparation of<br>Financial statem | om + 0 lab/studio<br>Sophomore standing; completion of one college level math simulities occurse; completion of computer<br>uirement as determined by student's major, or completion of <u>BIS 101</u> or INF 101.<br>ring, and summer<br>f business transactions through the accounting cycle and communication of results to external parties through<br>of the income statement, statement of shareholders' equity, belance sheet, and the statement of cash flu-<br>nent analysis as well as GAAP based measurement (valuation) of cash, receivables, inventory, long-term<br>and long-term liabilities, stockholders' equity. |
|----------------------------------------------------------------------------------------------------|----------------------------------------------------------------------------------------------------|
|                                                                                                    |                                                                                                    |
| D. & E.                                                                                                    | BIS 101 or INF 101.         munipalan<br>n) of         BIS 101 Computer Literacy and<br>Informatics (3 credits)         Hours: 3 classroom + 0 lab/studio<br>Taught: Fall, spring, and summer         Understanding the basic concepts of informatics in a context<br>including computer technology; examination of hardware and<br>software; impact computers have on society including<br>employment, privacy, ethics, and security; working with<br>information as a resource. The course includes computer<br>laboratory exercise in Office (Word, Excel, PowerPoint,<br>Access) and Internet technology applications.         |

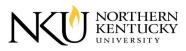

# My Portfolio

# 1. Creating Account/Log In

- A. When first accessing "My Portfolio" without an account, you can create one by simply clicking the link circled in blue. This will allow you to add Courses/ Programs/Colleges, etc. to your Portfolio for quick and easy access.
  - 1. Once you are at the page to create an account, simply enter your e-mail address and create a password, in red.
  - 2. Please keep and remember these credentials to log in and access your Portfolio, as these are **NOT** linked to any account associated with NKU.
- B. When accessing "My Portfolio" with an account, log in using the e-mail and password text boxes circled in green.

| My Portfolio                                                                                                    | <b>?</b>                                                                                                    |  |  |  |
|----------------------------------------------------------------------------------------------------|----------------------------------------------------------------------------------------------------|--|--|--|
| If you have a login account, you can retrieve everything in your Portfolio from a previous visit by logging in below.<br>If you are a new user, you can create an account, which will allow you to save your Portfolio and access it later.<br>If you forgot your password, enter your e-mail address only and click <i>Reset Password</i> .<br>E-mail Address:<br>Login Reset Password |                                                                                                    |  |  |  |
| My Portfolio                                                                                                    | ₽?                                                                                                    |  |  |  |
| You can save your Portfolio to retrieve during a later visit by creating a simple login account. If you do not create a login account, everything in your Portfolio will be discarded when you close your browser. To save your Portfolio, simply provide an e-mail address and password below, and you may then retrieve your Portfolio whenever you like.                             |                                                                                                    |  |  |  |
| You must complete * required fields  E-mail Address: Password: Create Account Cancel                                                                                                    |                                                                                                    |  |  |  |
|                                                                                                    | If you have a login account, you can retrieve everything in your Portfolio from a previous visit by logging in below.<br>If you are a new user, you can create an account, which will allow you to save your Portfolio and access it later.<br>If you forgot your password, enter your e-mail address only and click <i>Reset Password</i> .<br>E-mail Address:<br>Password:<br>Reset Password<br>My Portfolio<br>You can save your Portfolio to retrieve during a later visit by creating a simple login account. If you do not create a logi<br>everything in your Portfolio to retrieve during a later visit by creating a simple login account. If you do not create a logi<br>everything in your Portfolio will be discarded when you close your browser. To save your Portfolio, simply provide an e-f<br>and password below, and you may then retrieve your Portfolio whenever you like.<br>You must complete * required fields<br>E-mail Address:<br>Password:<br>Confirm Password:<br>Confirm Password:<br>Co |  |  |  |

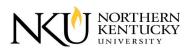

# 2. Adding to Portfolio

- A. In order to add items to your Portfolio, you should be logged into your account, so when logging out and back in, your items will be saved for future use.
- B. While accessing most pages within the Online Catalog, you will notice the star icon in the top, right-hand corner. Clicking this icon will add the current page to your Portfolio.
- C. Once the icon is clicked, a pop-up window will appear that showcases the items within your Portfolio, including the item that was just added.
  - 1. This same list will appear when accessing the "My Portfolio" page from the navigation.
- D. To remove an item from your Portfolio, click the checkbox in **blue**, and click the "Remove" button in **green**.
- E. Clicking the links within your Portfolio, in red, will take you directly to that page.

|    | The following programs have been added to your Portfolio:                                                                                                    |
|----|----------------------------------------------------------------------------------------------------|
| /  | Program Name Remove                                                                                                    |
|    | Remove                                                                                                    |
|    | The following navigation links have been added to your Portfolio:                                                                                                    |
| В. | There are currently no navigation links in your Portfolio.                                                                                                    |
|    | The following divisions have been added to your Portfolio:                                                                                                    |
|    | There are currently no divisions in your Portfolio.                                                                                                    |
|    | The following saved searches have been added to your Portfolio:                                                                                                    |
|    | There are currently no saved searches in your Portfolio.                                                                                                    |
|    | Print this page.                                                                                                    |
|    | All <u>catalogs</u> © 2016 Northern Kentucky University. Powered by the <u>Acalog™ Academic Catalog Management System™</u><br>(ACMS™).<br><u>Mobile Site</u> .                                                                                                    |
|    | There are currently no divisions in your Portfolio.  The following saved searches have been added to your Portfolio: There are currently no saved searches in your Portfolio. <u>Print this page.</u> All <u>catalogs</u> © 2016 Northern Kentucky University. Powered by the <u>Acalog™ Academic Catalog Management System™</u> (ACMS™). |

C. - E.